## **■Android 端末にて、majicaアプリをアップデート(更新)する方法となります。**

①Google Play ストア アプリを開きます。 ②majicaで検索します。 ③[**更新**] をタップし完了です。

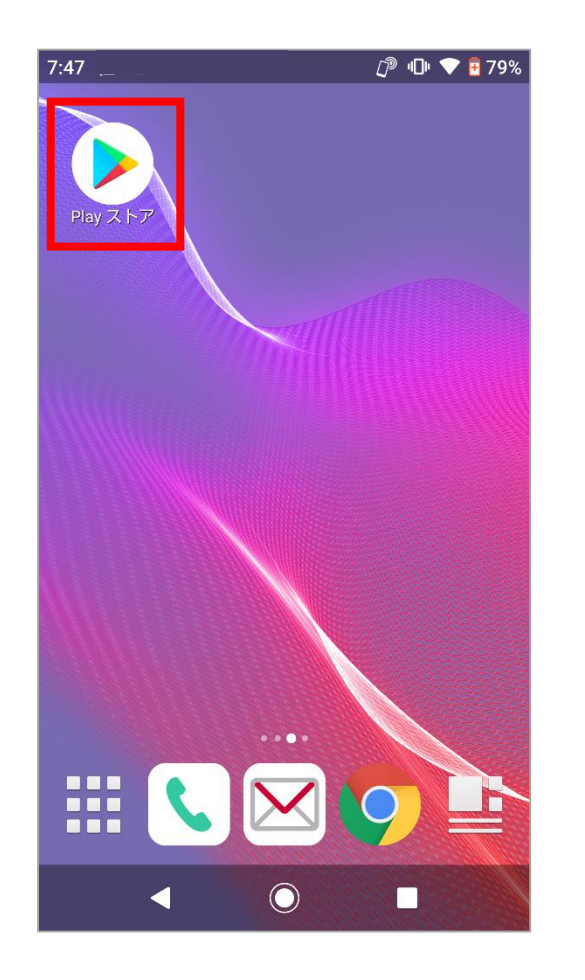

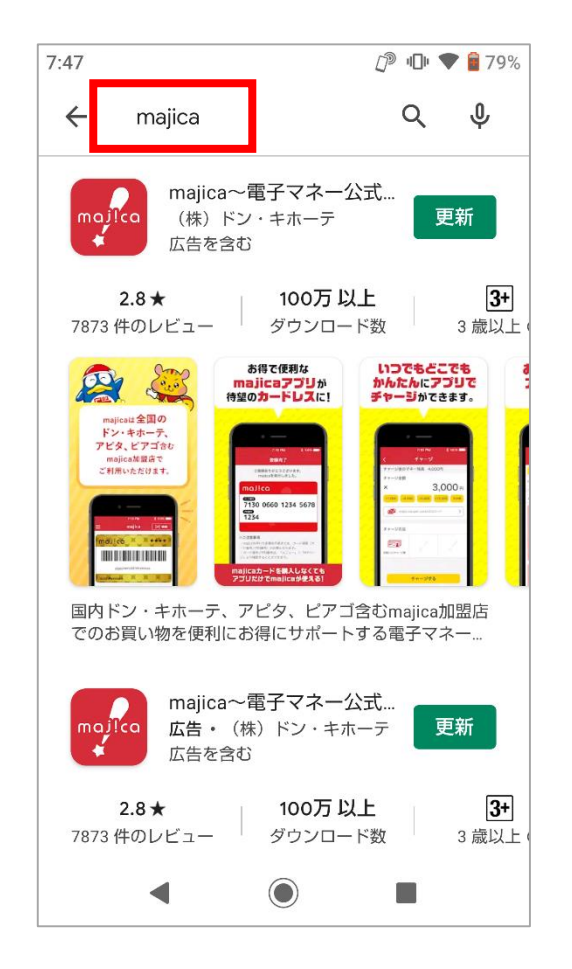

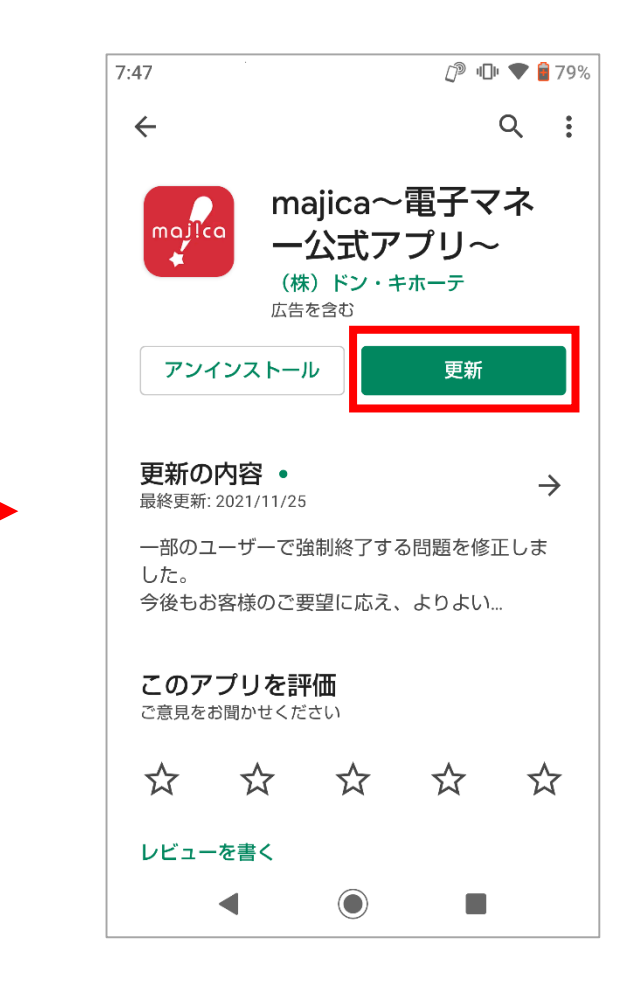